# CH おべんとねんとのご案内

安田学園 入学生/保護者 様

生徒のお弁当をご自宅のPCやスマホから注文できるシステムを導入しています。

◆お弁当手配の流れ

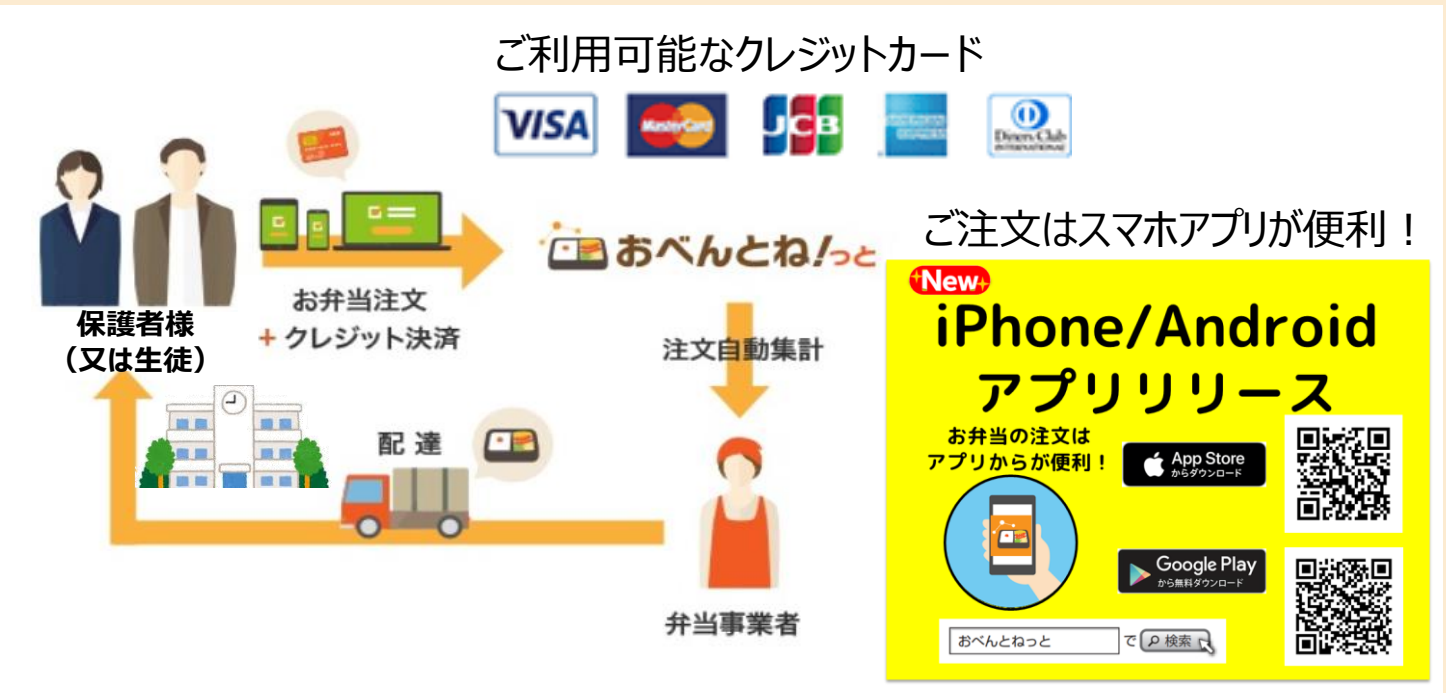

### ◆嵯峨野 (03-3555-3861) Sランチ/ ごはん付 530円(税込み)

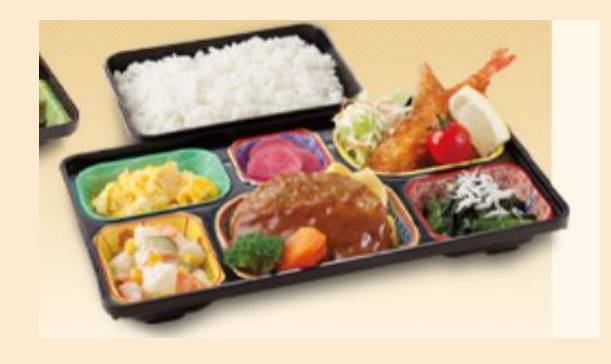

### **注意事項:**

原則キャンセルを学園では行いません。 欠席・午前授業などでお弁当を必要と しない時には、必ずご自身で8:15まで にキャンセルをしてください。 特に、事前予約注文を入れている方は キャンセル忘れにご注意ください。

# ・ お弁当注文/キャンセル締め切り時間 **当日 08:15**

**◆操作ガイド [https://www.obentonet.jp/client\\_info/OBENTONET/infoimage/](https://www.obentonet.jp/client_info/OBENTONET/infoimage/user/User_manual.pdf) user/User\_manual.pdf** インターネット検索 「おべんとねっと」→「各種お問い合わせ」

**おべんとね!っと事務局**

運営会社:日商エレクトロニクス株式会社 〒102-0084 東京都千代田区二番町3-5 麹町三葉ビル HP: https://www.obentonet.jp/

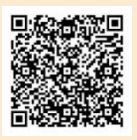

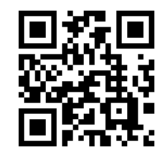

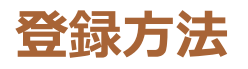

### **アカウントを作成をお願いします**

### **下記のサイトにアクセスしてください。**

検索ワード:おべんとねっと → 新規申し込み → 個人申し込み

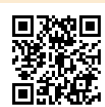

#### [https://www.obentonet.jp/member\\_regist\\_new.html](https://www.obentonet.jp/member_regist_new.html)

・下記のように入力し、「おべんとね!っと」に申し込みをします。

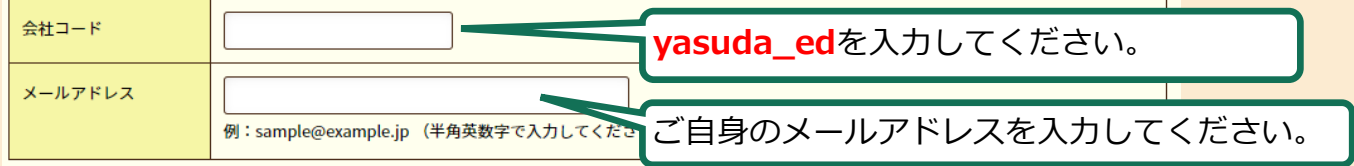

### **必要情報を入力してください。**

「おべんとね!っと」から申込確認メールが届きます。 メール内のURLをクリックすると、登録フォームのページが表示されるので、情報を入力します。

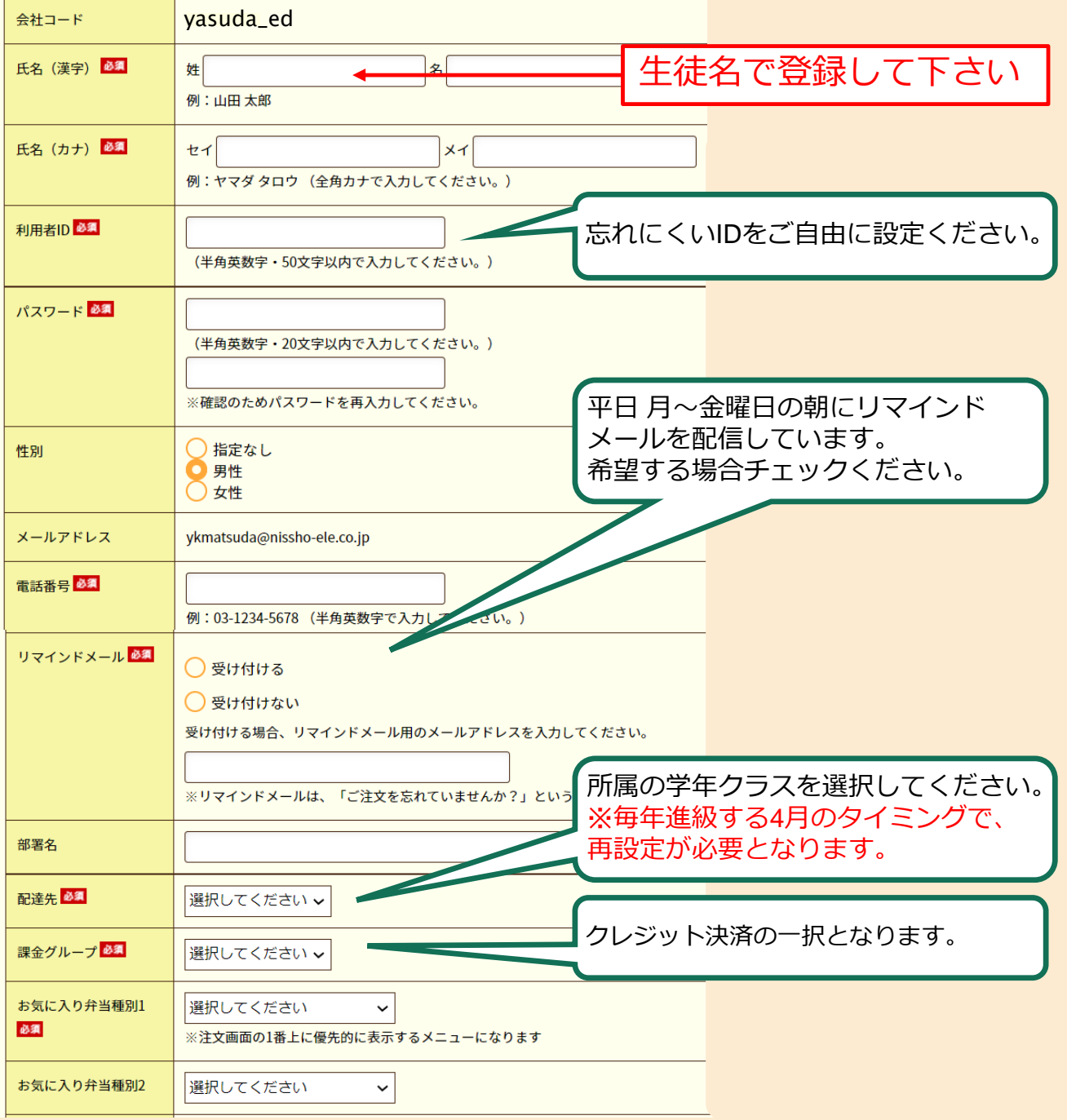

# こうおべんとねんとご利用方法

## **ログインをしてください**

・下記のサイトにアクセスしてください。検索ワード:おべんとねっと → ログイン <https://www.obentonet.jp/login.html>

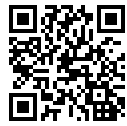

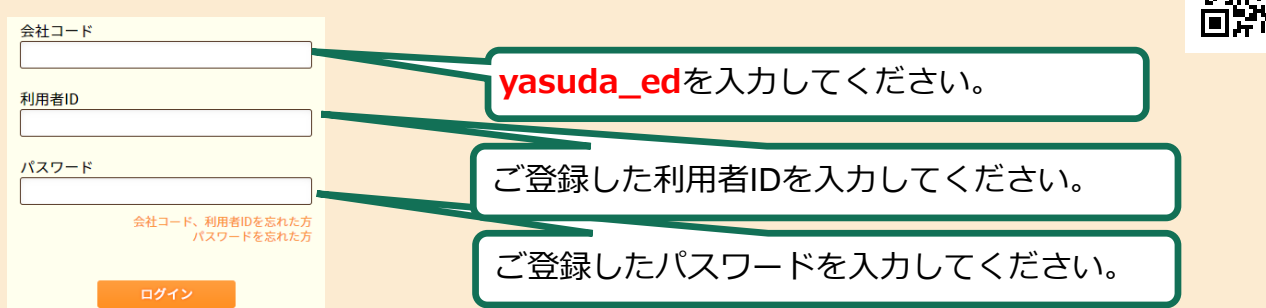

# **クレジットカードを行ってください**

・「クレジットカード情報」メニューを開き、カード情報を登録してください。

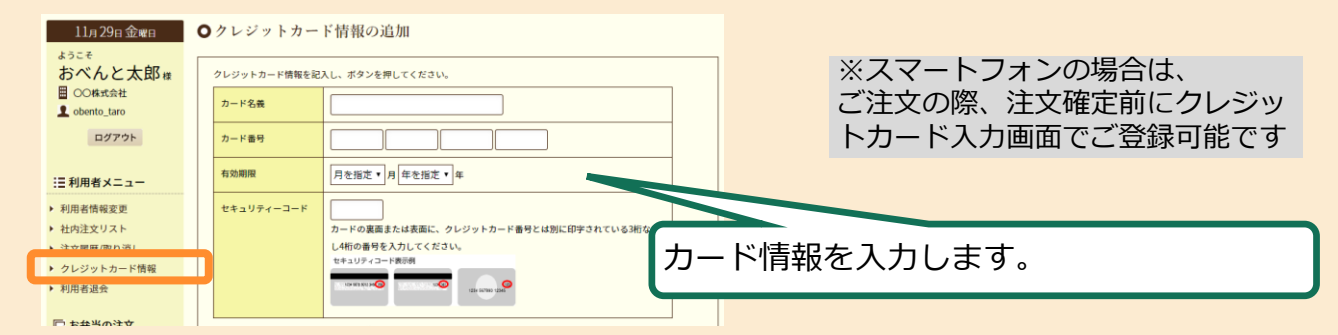

## **ログイン後のお弁当注文方法**

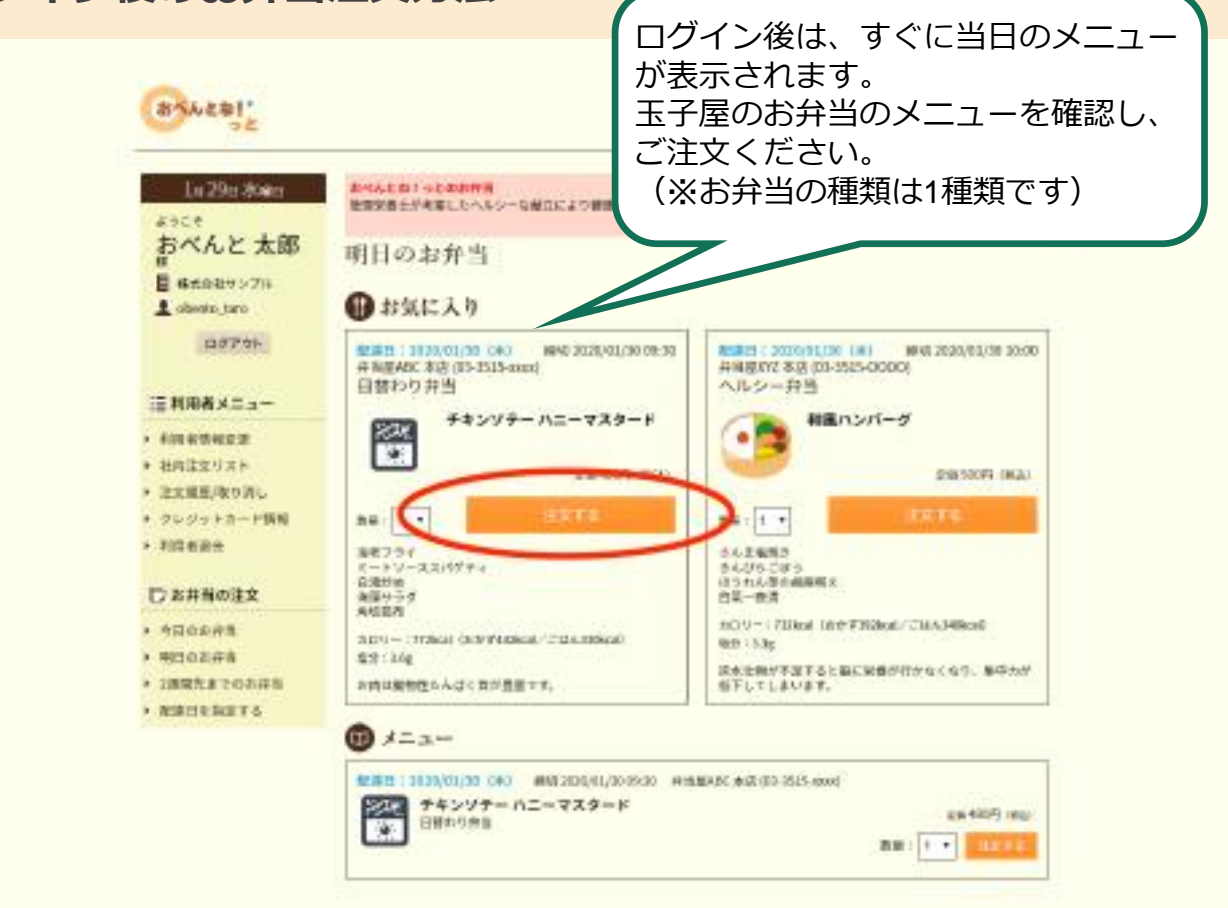

### **クレジットカード登録について**

VISA **Exercise** JCB

 $\mathbf{O}$ 

カード情報は何枚でも登録可能です。

注文の際に、登録してあるカードの中からお好きなカードを選んで決済することが出来ます

### デビットカード、プリペイドカード(vプリカ・Vプリカギフト)もご使用頂けます。

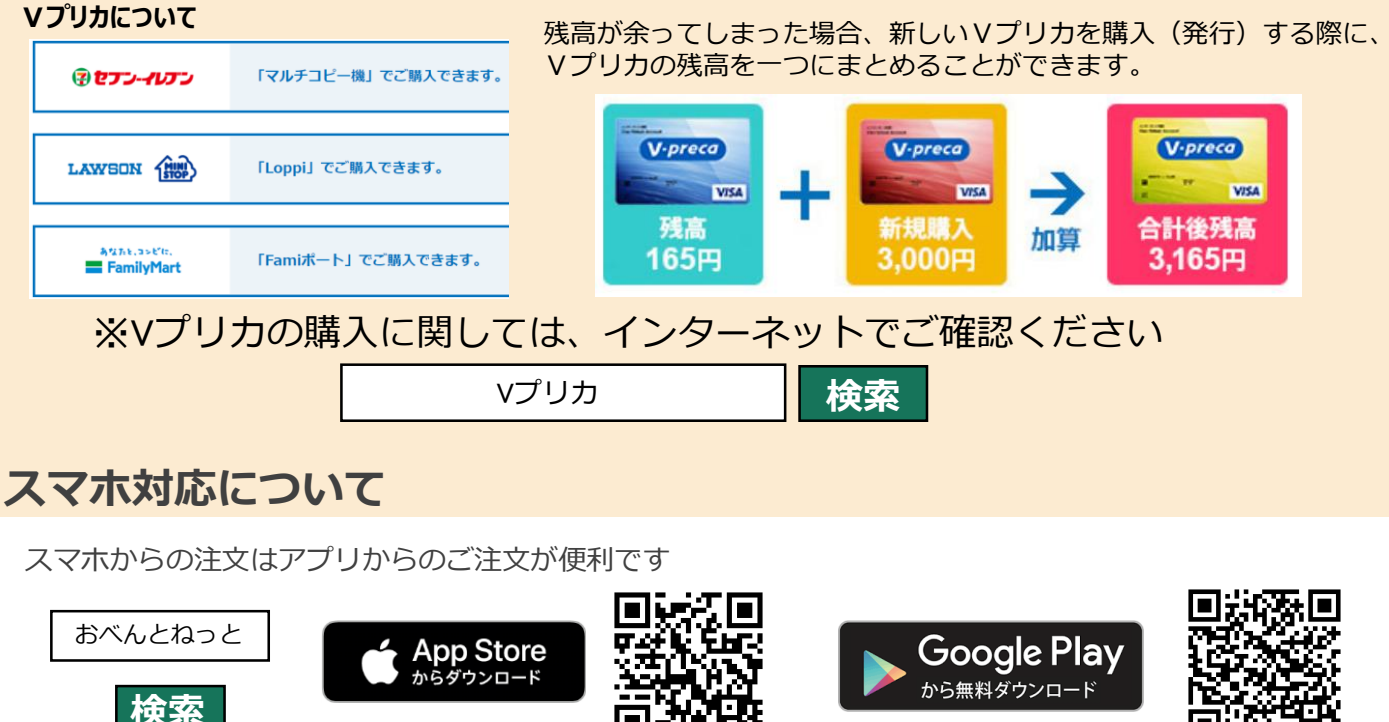

## **よくあるご質問**

#### **・利用者**ID/**パスワードをお忘れの際** ログイン画面からお問い合わせください。 会社コード ID忘れは、こちらからお問い合わせ 利用者ID パスワード忘れは、こちらから再設定 ·<mark>社コ</mark>ード、利用者IDを忘れた<br>- パスワードを忘れた ログイン **・注文締め切り時間以降の注文**/**キャンセル** 注文締め切り時間とキャンセル締め切り時間は同時刻です。 それ以降の追加の注文、キャンセルは受付できません。 こうおべんとねんと **・おべんとね!っとのサイトに関するお問い合わせ** 問い合わせフォームよりお問い合わせください 「おべんとね!っと」 とは おべんとねっと **検索** 企業の従業員様と提携お弁当会社を繋ぐ お弁当注文・決済代行サービスです。 **・お弁当(配達、お弁当の中身等)に対するお問い合わせ** お弁当屋さんに直接お電話で問い合わせください 嵯峨野 (03-3555-3861)詳細版の「ご利用者様のおべんとね!っと操作ガイド」は、下記より閲覧可能です。 [https://www.obentonet.jp/client\\_info/OBENTONET/infoimage/user/User\\_manual.pdf](https://www.obentonet.jp/client_info/OBENTONET/infoimage/user/User_manual.pdf)